Sendung und Empfangen von Bildern:

Wenn die Testdaten wie im vorherigen Kapitel erläutert korrekt empfangen wurden, kann man nun

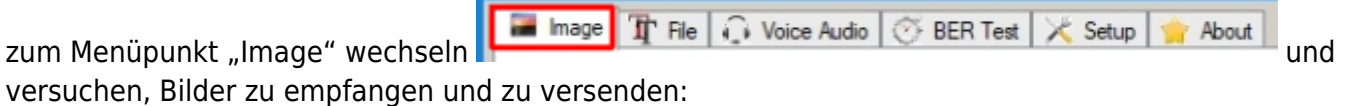

# **Quality:**

Es können vier Auflösungen (Details, Bildschärfe) ausgewählt werden. Diese Einstellung bestimmt die Übertragungszeit, welche grob geschätzt mit angegeben ist. Mit der Einstellung "medium, 1min" können bereits sehr scharfe Bilder gesendet werden. Höhere Einstellungen des Parameters Quality sind nur bei extremen Ansprüchen erforderlich.

## **Big Picture:**

Die Bilder werden unabhängig vom Bildformat automatisch skaliert. Fast jeder Bildtyp und jede Auflösung kann gesendet werden. Die Skalierung hängt von der Einstellung "big picture" ab: nicht aktiviert: 320 × 240 Pixel, aktiviert: 640 × 480 Pixel.

## **Load Image:**

Mit einem Klick auf "Load Image" wählt man ein zu sendendes Bild aus. Der Speicherort für zu sendende Bilder kann per eingebautem Filebrowser ausgewählt werden.

#### **Send:**

Durch Klicken auf "Send" wird das ausgewählte Bild gesendet.

#### **Rx Images:**

Der Speicherort für empfangene Bilder ist durch Klicken auf "RX Images" erreichbar.

## **Loop (send all images in folder):**

Wenn dies aktiviert ist, werden alle Bilder im gleichen Verzeichnis in einer Endlosschleife gesendet.

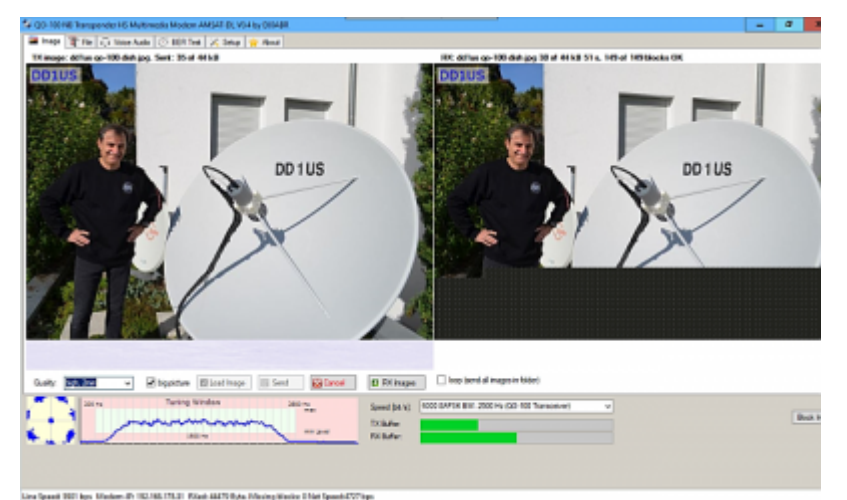

Links im Bild: das originale Bild, bereits automatisch skaliert. Rechts im Bild: via QO-100 empfangenes Bild.

Die Übertragung ist ca. 2/3 fertig. Über dem Empfangsbild werden Dateiname, empfangene Bytes, Dateigröße, Übertragungsdauer, Anzahl der korrekt empfangenen Blöcke und Gesamtzahl der empfangenen Blöcke angezeigt. Bei fehlerfreiem Empfang ist es eine 100-%-Kopie des linken Bildes.

From: <https://wiki.amsat-dl.org/> - **Satellite Wiki**

Permanent link: **<https://wiki.amsat-dl.org/doku.php?id=de:hsmodem:rxtximage>**

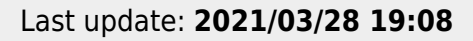

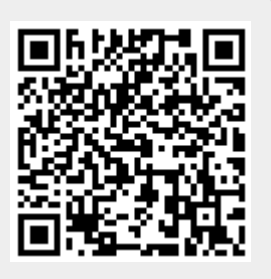